| SOP Number:   | 5                                       |
|---------------|-----------------------------------------|
| SOP Title:    | Change Control Workflow Current Enquiry |
| Version:      | 1.0                                     |
| Date Created: | 13/11/2023                              |
| Created By:   | Humza Iqbal                             |
|               |                                         |

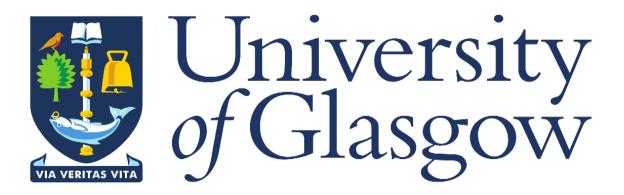

## **1. INTRODUCTION**

The Change Control Workflow History Enquiry has been created to give the user visibility and control of checking the view of their current or historic change controls and see where in the workflow process it is (who it is sitting with for approval)

## 2. PURPOSE

The purpose of this enquiry is to allow the user to check on the status of their change control form at any given time via the enquiry. The enquiry was created to provide the level of detail they require when searching for their change control form workflow route. This level of detail provided by the enquiry allows the user to have full information of what different phases their change control has gone through and who it is currently sitting with for approval along with comments from their approver or rejector.

## 3. CHANGE CONTROL WF HISTORY ENQUIRY

When logged into Agresso, click on the '**Reports'** option on the left-hand side, then open folder '**18** – **Estates PM Enquiries'**, then select the '**Change Control WF enquiry - Current'** report.

|                 | ERP                             |       |                 |
|-----------------|---------------------------------|-------|-----------------|
| <b>=</b>        |                                 |       |                 |
|                 |                                 |       |                 |
| Menu            |                                 |       |                 |
|                 | Global reports                  | I     | Private reports |
| Your employment | D1-Purchase Order Details       | ≽     |                 |
| Forms           | 02-Transaction Details          | ≽     |                 |
|                 | 03-Balance Enquiries            | ≽     |                 |
| Procurement     | 05-Sales Orders                 | ≽     |                 |
|                 | 盲 10-Agresso Help & Manuals     | ≽     |                 |
| Common          | 14-Estates and Buildings        | ≽     |                 |
|                 | 17-Forms                        | ≽     |                 |
| Reports         | 18 - Estates PM Enquiries       | ~     |                 |
|                 | Estates Change Control Planne   | er Po |                 |
|                 | Estates Project Balance Enquiry | у     |                 |
|                 | ID Sums on Project              |       |                 |
|                 | Change Control WF History       | _     |                 |
|                 | Change Control WF enquiry - C   | Curre |                 |

|                                                                                                  | Once th       | he report has       | been open   | ed, the below screen w                                                                          | /III appear:     | You ca                   | an                                                                                                    |                              |  |  |
|--------------------------------------------------------------------------------------------------|---------------|---------------------|-------------|-------------------------------------------------------------------------------------------------|------------------|--------------------------|----------------------------------------------------------------------------------------------------|------------------------------|--|--|
| Change Control WF enquiry - Current Step                                                         |               |                     |             |                                                                                                 |                  |                          | search via<br>Form ID                                                                                                    |                              |  |  |
| ☆ Select                                                                                         | tion criteria |                     |             |                                                                                                 |                  |                          |                                                                                                    |                              |  |  |
| Form ID like Sub-Project like Form WF Status like Current WF Step Task User like Company like P1 |               |                     |             | User can search via Curren<br>User, this is for the user to s<br>sitting with a specific persor | see what tasks a | via<br>oject             | User can search via Form WF Status,<br>this shows every change control that is<br>'Finished', 'Draft' or 'Working' (still<br>making its way through workflow<br>approval.<br>- This depends on what the<br>user searches for |                              |  |  |
| Results<br>Search                                                                                |               | by to clipboard     |             | This depends on who the us                                                                      |                  | -                        |                                                                                                    |                              |  |  |
| #                                                                                                | Form<br>ID    | Form<br>Description | Sub-Project | Sub-Project<br>Description                                                                      | Change<br>Amount | Current<br>Workflow Step | Form WF<br>Status                                                                                                    | Current WF<br>Step Task User |  |  |
|                                                                                                  | t.            |                     |             |                                                                                                 |                  |                          |                                                                                                    | *                            |  |  |
|                                                                                                  |               |                     |             |                                                                                                 |                  | Time execute             | ed 13/11/2023 11:48:33                                                                                                    | 3 Number of rows 0           |  |  |

• Search via Sub-Project (the easiest and quickest way to check)

# Unit4 ERP

Change Control WF enquiry - Current Step ×

#### Change Control WF enquiry - Current Step

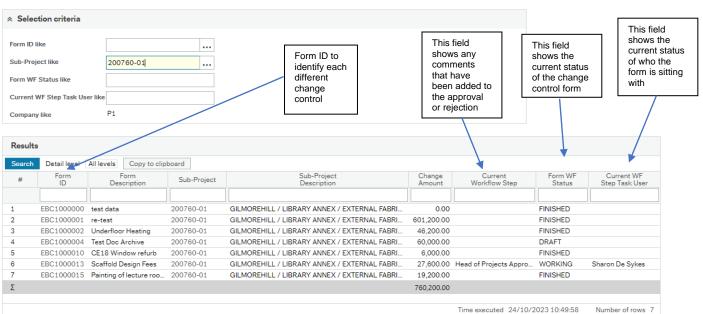